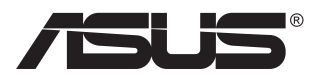

# **PB278 serija Skystųjų kristalų (LCD) monitorius**

# **Vartotojo vadovas**

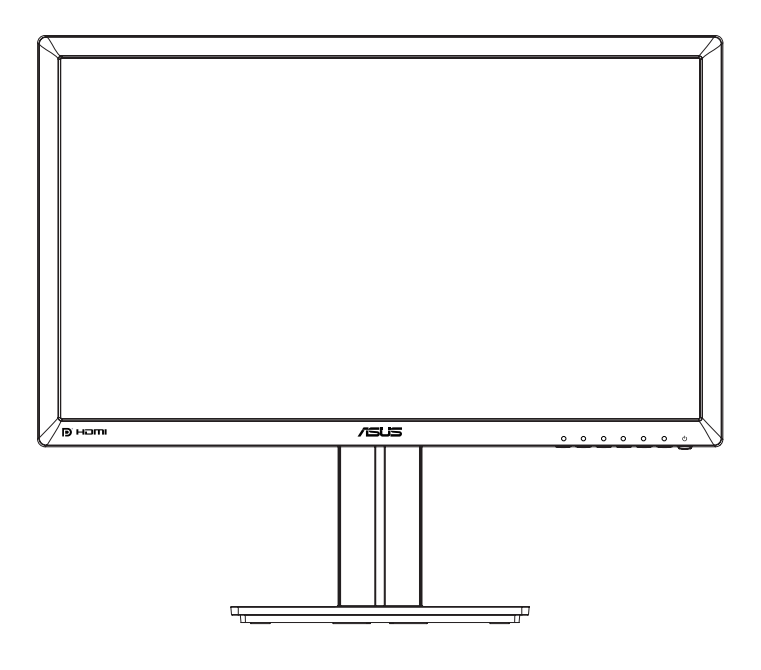

# **Turinys**

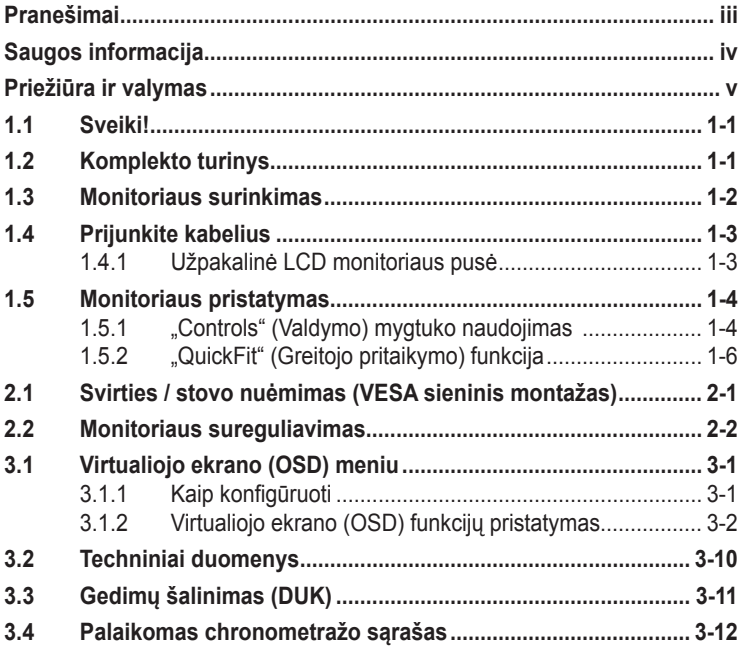

Autoriausteisės © 2014 ASUSTeK COMPUTER INC. Visos teisės saugomos.

Jokia šio vadovo dalis, įskaitant joje aprašomus gaminius ir programas, negali būti dauginama, perduodama, kopijuojama, įtraukiama į paieškos sistemas ar verčiama į kitas kalbas bet kokia forma ir bet kokiomis priemonėmis, išskyrus dokumentaciją, kurią laiko vartotojas kaip atsarginę, be specialaus<br>raštiško ASUSTeK COMPUTER INC. ("ASUS") leidimo.

Gaminio garantija ar aptarnavimas negalioja jei: (1) gaminys buvo taisytas, modifikuotas ar perdirbtas, išskyrus, kai toks taisymas, modifikacija ar perdirbimas yra raštiškai igaliotas ASUS; arba (2) jei gaminio serijinis numeris sunkiai įskaitomas arba jo nėra.

ASUS PATEIKIA ŠĮ VADOVA "KAIP TOKI" BE JOKIOS GARANTIJOS. TIEK TIKSLIAI SUFORMULUOTOS AR NUMANOMOS, ĮSKAITANT, TACIAU NEAPSIRIBOJANT NUMANOMOMIS<br>GARANTIJOMIS AR KOMERCINIO PANAUDOJIMO SĄLYGOMIS BEI PRITAIKYMU SPECIALIEMS<br>TIKSLAMS. ASUS KOMPANIJOS VADOVAI, TARNAUTOJAI, DARBUOTOJAI AR ATSTOVAI N NERĄATSAKINGI UZ BET KOKIĄ NETIESIOGINĘ, SPECIALIĄ, ATSITIKTINĘ AR DEL TAM TIKRŲ<br>PRIEŽASČIŲ SUSIDARIUSIĄ ŽALĄ (ĮSKAITANT PELNO PRARADIMO NUOŠTOLĮ, SANDORIO<br>NUOSTOLĮ, NAUDOJIMO AR DUOMĖNŲ PRARADIMO NUOSTOLĮ, VERSLO NUTRŪKIM NET JEI ASUS IR BUVO PRANEŠTA APIE TOKIŲ NUOSTOLIŲ, ATSIRANDANČIŲ DĖL BET KOKIŲ ŠIO VADOVO AR GAMINIO TRŪKUMŲ AR KLAIDŲ, GALIMYBĘ.

ŠIAME VADOVE NURODYTI TECHNINIAI DUOMENYS IR INFORMACIJA YRA SKIRTI TIK INFORMACINIAMS TIKSLAMS, IR GALI BUTI KEICIAMI BET KOKIU METU BE ISANKSTINIO<br>PRANEŠIMO, IR NETURI BŪTI TRAKTUOJAMI KAIP ASUS ĮSIPAREIGOJIMAS. ASUS NEAPSIIMA JOKIOS ATSAKOMYBĖS DĖL BET KOKIŲ KLAIDŲ AR NETIKSLUMŲ, GALĖJUSIŲ ATSIRASTI ŠIAME VADOVE, ĮSKAITANT INFORMACIJĄ APIE JAME APRAŠOMUS GAMINIUS IR PROGRAMINĘ ĮRANGĄ.

Šiame vadove minimi produktai ir įmonių pavadinimai gali būti ar nebūti registruotieji prekių ženklai arba atitinkamų bendrovių autorių teisės ir yra naudojami tik tapatybės nustatymui ar paaiškinimui, ir tik savininko naudai, nesiekiant kėsintis į autorių teises.

# <span id="page-2-0"></span>**Pranešimai**

#### **Federalinės komunikacijų komisijos (FCC) pareiškimas**

Šis įrenginys atitinka FCC taisyklių 15 dalį. Veikimas priklauso nuo šių dviejų sąlygų:

- Šis įrenginys negali sukelti kenksmingų trikdžių ir
- Šis įrenginys turi priimti bet kokius gaunamus trikdžius, tame tarpe ir galinčius sukelti nepageidaujamą veikimą.

Ši įranga buvo patikrinta ir nustatyta, kad ji atitinka B klasės skaitmeniniams įrenginiams taikomas ribas, pagal FCC taisyklių 15 dalį. Šie apribojimai sukurti siekiant užtikrinti pakankamą apsaugą nuo kenksmingų trukdžių gyvenamojoje aplinkoje. Šis įrenginys gamina, naudoja ir gali skleisti radijo dažnio energiją ir, jeigu neįdiegiamas ir nenaudojamas pagal šią instrukciją, jis gali kelti trikdžių radijo komunikacijoms. Tačiau nėra garantijos, kad tam tikrame įrenginyje nebus trukdžių. Jei ši įranga trikdo radijo ar televizijos signalo gavimą, tai nustatysite įjungdami ir išjungdami įrangą, rekomenduojame pašalinti trukdį vienu iš toliau išvardintų būdų:

- Perorientuokite priėmimo anteną arba pakeiskite jos buvimo vietą.
- Padidinkite atstumą tarp įrangos ir imtuvo.
- Prijunkite įrangą prie kito grandinės lizdo nei prijungtas imtuvas.
- Paprašykite atstovo arba patyrusio radijo / televizijos techniko pagalbos.

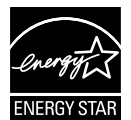

Kaip Energy Star® partneris, mūsų kompanija nustatė, kad šis gaminys atitinka Energy Star® nuostatas efektyvesniam energijos panaudojimui.

#### **Kanados ryšių departamento pareiškimas**

Ši skaitmeninė aparatūra neviršija B klasės skaitmeninės aparatūros skleidžiamo radijo triukšmo, nurodyto Kanados ryšių departamento radijo trikčių reglamentuose.

Ši B klasės skaitmeninė įranga atitinka Kanados ICES-003.

# <span id="page-3-0"></span>**Saugos informacija**

- Prieš pradėdami naudotis monitoriumi, atidžiai perskaitykite visą pakuotėje esančią dokumentaciją.
- Niekada nelaikykite monitoriaus lietuje ar drėgnoje aplinkoje, norėdami išvengti gaisro ar elektros smūgio pavojaus.
- Niekada nebandykite atidaryti monitoriaus korpuso. Monitoriaus viduje susidariusi pavojinga aukšta įtampa, gali būti rimtos traumos priežastimi.
- Sutrikus maitinimui, nebandykite jo remontuoti patys. Kreipkitės į kvalifikuotą techniką ar pardavėją.
- Prieš pradėdami naudotis šiuo gaminiu, patikrinkite, ar visi laidai teisingai prijungti bei, ar nepažeisti maitinimo kabeliai. Jei pastebėjote kokį nors trūkumą, nedelsiant kreipkitės į pardavėją.
- Korpuso viršutinėje ir apatinėje dalyse esančios angos skirtos ventiliavimui. Neužkimškite šių angų. Niekada nedėkite gaminio šalia ar virš radiatorių ar šilumos šaltinių, nebent jei patalpa tinkamai vėdinama.
- Monitorius turi būti eksploatuojamas tik naudojant ant etiketės nurodytą maitinimo šaltinio tipą. Jei tiksliai nežinote savo namuose naudojamo maitinimo tipo, pasitarkite su pardavėju ar vietos elektros tiekėju.
- Naudokite atitinkamą maitinimo kištuką, kuris atitinka pas jus taikomą maitinimo jungties standartą.
- Venkite ilgintuvų ar pailginimo laidų perkrovos. Per didelė apkrova gali sukelti gaisrą ar elektros smūgį.
- Venkite dulkių, drėgmės ir temperatūros diapazono viršijimo. Nelaikykite monitoriaus tokioje vietoje, kur jis gali gauti drėgmės. Padėkite monitorių ant tvirto paviršiaus.
- Žaibuojant arba jeigu gaminys nebus naudojamas ilgą laiką, ištraukite maitinimo kabelį iš elektros lizdo. Tai apsaugos monitorių nuo sugadinimo, galinčio atsirasti dėl viršįtampių.
- Niekada nieko nekiškite ar nepikite jokių skysčių į monitoriaus korpuse esančias angas.
- Kad prietaisas veiktų tinkamai, naudokite monitorių tik su į UL sąrašą įtrauktais kompiuteriais, turinčiais atitinkamos konfigūracijos jungtis, pažymėtas 100-240 V AC.
- Elektros lizdas privalo būti įrengtas šalia įrenginio ir jis turi būti lengvai pasiekiamas.
- Jei susidūrėte su techninėmis problemomis, kreipkitės į kvalifikuotą techniką ar pardavėją.
- Prieš maitinimo laido kištuką įjungdami į maitinimo lizdą, pasirūpinkite įžeminimo jungtimi. Atjungdami įžeminimo jungtį, pirma kištuką ištraukite iš maitinimo lizdo, paskui atjunkite įžeminimo jungtį.

# <span id="page-4-0"></span>**Priežiūra ir valymas**

- Prieš keldami ar keisdami monitoriaus poziciją, geriau atjunkite visus laidus ir maitinimo kabelį. Keldami monitorių į kitą vietą, vadovaukitės teisingais kėlimo būdais. Keldami ar nešdami monitorių, laikykite suėmę jį už kampų. Nekelkite suėmę už stovo ar laido.
- Valymas. Išjunkite monitorių ir ištraukite maitinimo laidą. Nuvalykite monitoriaus paviršių naudodami neturintį pūkelių, neabrazyvinį audinį. Įsisenėję nešvarumai gali būti pašalinti švelniu valikliu suvilgyta skepeta.
- Venkite valiklių, savo sudėtyje turinčių alkoholio ar acetono. Naudokite valiklį, kuris skirtas LCD monitoriams. Niekada nepurkškite tiesiogiai ant ekrano, nes skysčio gali įlašėti į monitoriaus vidų, kas sukelia elektros smūgį.

#### **Šie atvejai nelaikomi problemiškais:**

- Tik įjungus, ekranas gali mirgėti dėl fluorescencinės šviesos pobūdžio. Išjunkite monitorių maitinimo jungikliu ir įjunkite iš naujo kad dingtų mirgėjimas.
- Ekrano ryškumas gali būti šiek tiek nevienodas, priklausomai nuo naudojamos ekrano užsklandos.
- Kai tas pats atvaizdas rodomas ilgą laiką, perjungus vaizdą, gali likti matomas buvusio ekrano povaizdis. Ekranas atsinaujins lėtai arba galite išjungti maitinimo mygtuką ilgam laikui.
- Kai ekranas tampa juodas arba mirga, arba jei toliau dirbti nebeįmanoma, kreipkitės į pardavėją ar techninę priežiūra dėl remonto darbų. Neremontuokite gaminio patys!

#### **Šiame vadove naudojami apibrėžimai**

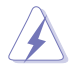

PERSPĖJIMAS: informacija apsaugai nuo susižalojimo bandant atlikti užduotį.

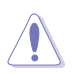

ATSARGIAI: informacija apsaugai nuo įrenginio komponentų sugadinimo bandant atlikti užduotį.

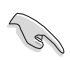

SVARBU: nuorodos, kurių BŪTINA laikytis atliekant užduotį.

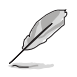

PASTABA: patarimai ir papildoma informacija užduočiai užbaigti.

#### **Kur rasti daugiau informacijos**

Papildomos informacijos ar gaminio bei programinės įrangos naujovinimų ieškokite šiuose šaltiniuose:

#### **1. ASUS tinklavietėse**

Pasaulinio masto ASUS tinklavietėse rasite naujausios informacijos apie ASUS aparatūrinės ir programinės įrangos gaminius. Žr. **<http://www.asus.com>**

#### **2. Papildomoje dokumentacijoje**

Jūsų gaminio komplekte gali būti papildomos dokumentacijos, kurią duos jūsų pardavėjas. Šie dokumentai nėra standartinės pakuotės dalis.

## <span id="page-6-0"></span>**1.1 Sveiki!**

Dėkojame įsigijus ASUS® LCD monitorių!

Naujausias plačiaekranis LCD monitorius iš ASUS - tai aiškesnis, platesnis ir šviesesnis ekranas bei savybės, kurios sustiprina jūsų žiūrėjimo patirtį.

Šios monitoriaus funkcijos suteikia patogumo ir galimybę mėgautis puikiu vaizdu!

### **1.2 Komplekto turinys**

Patikrinkite, ar pakuotėje yra šie komponentai:

- $\sqrt{1CD}$  monitorius
- $\checkmark$  Monitoriaus pagrindas
- $\checkmark$  Trumpas vartotojo žinynas
- $\checkmark$  Garantijos kortelė
- $\checkmark$ Maitinimo laidas, 1 vnt.
- $\checkmark$ Garso kabelis, 1 vnt.
- $\checkmark$ 1 "DisplayPort" (Ekrano prievado) kabelis (pasirinktinis)
- $\checkmark$  1 HDMI kabelis (pasirinktinis)
- $\checkmark$  1 DVI kabelis (dviguba jungtis) (pasirenkamas)
- $\checkmark$  VGA kabelis, 1 vnt.

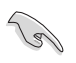

• Jei kurio nors iš nurodytų daiktų nėra arba jis yra pažeistas, nedelsiant susisiekite su pardavėju.

### <span id="page-7-0"></span>**1.3 Monitoriaus surinkimas**

#### **Norėdami surinkti monitorių:**

- 1. ant stalo patieskite audinį ir paguldykite ant jo monitorių, surinkite pagrindą pagal pavyzdį ir moneta tvirtai prisukite varžtą.
- 2. Uždėkite kabelio spaustuką, įkiškite į stovo angą, pareguliuokite monitoriaus kampą taip, kaip jums patogiausia.

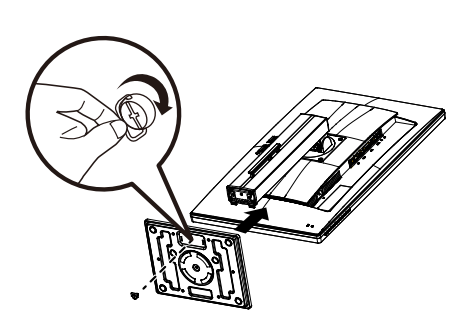

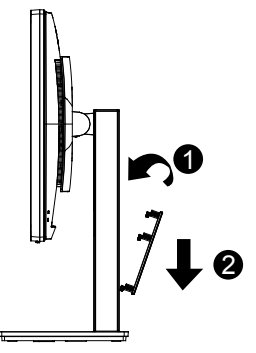

### <span id="page-8-0"></span>**1.4 Prijunkite kabelius**

#### **1.4.1 Užpakalinė LCD monitoriaus pusė**

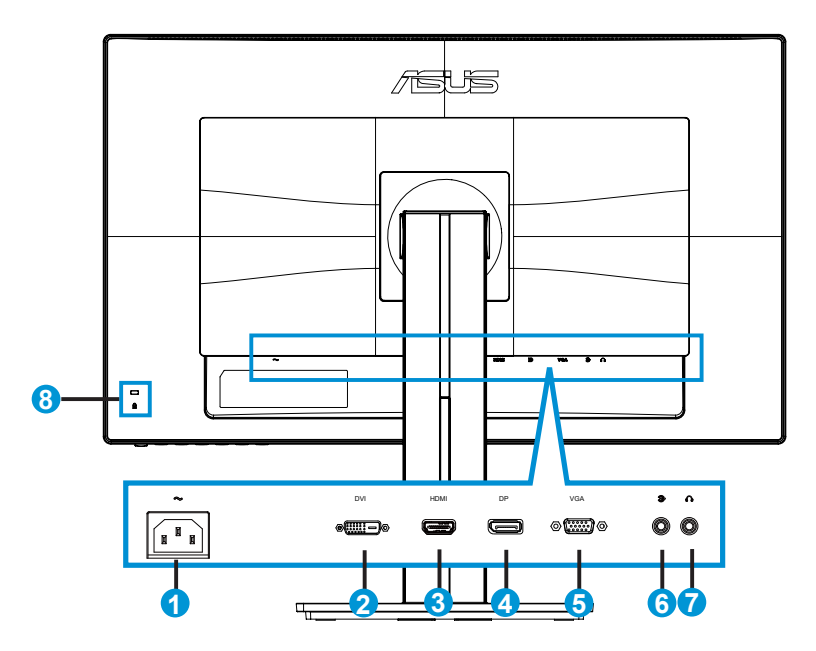

- 1. AC-IN prievadas
- 2. DVI prievadas
- 3. HDMI prievadas
- 4. DisplayPort
- 5. VGA prievadas
- 6. Garso signalų įvesties prievadas
- 7. Ausinių išvesties prievadas
- 8. Kensington užraktas

# <span id="page-9-0"></span>**1.5 Monitoriaus pristatymas**

#### **1.5.1 "Controls" (Valdymo) mygtuko naudojimas**

Monitoriaus užpakalinėje pusėje įtaisytu valdymo mygtuku reguliuokite vaizdo nuostatas.

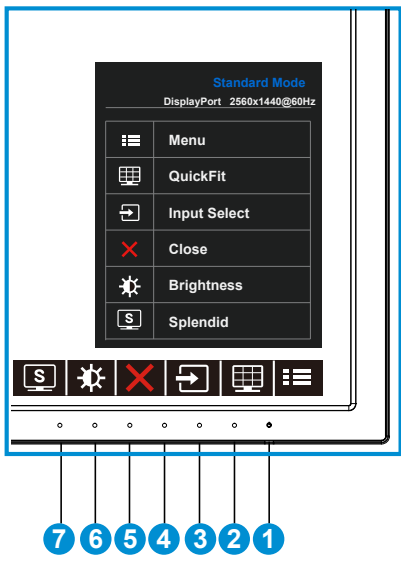

- 1. **¿** Maitinimo mygtukas/maitinimo indikatorius:
	- Spauskite šį mygtuką, norėdami įjungti/išjungti monitorių.
	- Maitinimo indikatoriaus spalvų reikšmės aprašytos šioje lentelėje.

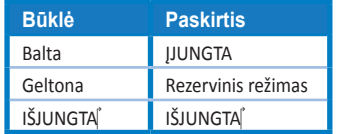

- 2.  $\equiv$  MENU (Meniu) mygtukas:
	- Spauskite šį mygtuką, norėdami patekti OSD (virtualiojo ekrano) meniu.
- 3.  $\Box$  "QuickFit" (greitojo pritaikymo) mygtukas:
	- Tai **"QuickFit" (greitojo pritaikymo)** funkcijos suaktyvinimo spartusis klavišas, skirtas sutapdinimui.
	- **• "QuickFit" (greitojo pritaikymo)** funkcija turi 6 lapus įprastų tinklelio šablonų, lapų ir fotografijų išmatavimus. Išsamiau žr. [1-6](#page-11-1) psl.
- 4.  $\Box$  Input Select (jvesties pasirinktis) mygtukas:
	- Naudokite šį spartųjį klavišą, norėdami įjungti VGA, DVI, HDMI / MHL (tik PB278QR modeliui) arba "DisplayPort" įvesties signalus.
- 5. **X** "Close" (Lango užvėrimo) mygtukas
	- Išeiti iš OSD meniu.
- 6. **1 Shortcut (spartusis) klavišas** 
	- Tai Shortcut (spartusis) klavišas. Numatytoji nuostata yra "Brightness" (Ryškumas).
- 7. **3** 2 Shortcut (spartusis) klavišas
	- Tai Shortcut (spartusis) klavišas. Numatytoji nuostata yra "Splendid" (Vaizdo gerinimas).

#### <span id="page-11-1"></span><span id="page-11-0"></span>**1.5.2 "QuickFit" (Greitojo pritaikymo) funkcija**

"QuickFit" funkcija turi trijų tipų šablonus: 1) tinklelio, 2) popieriaus lapo matmenų, 3) fotografijos matmenų.

1. Tinklelio šablonas: Projektuotojams ir naudotojams padeda lengviau išdėstyti turinį lape ir maketuoti bei pasiekti vaizdo ir nuotaikos vientisumo.

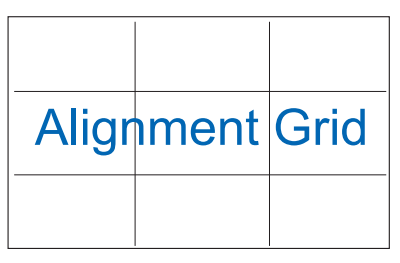

2. Popieriaus lapo matmenys: Leidžia vartotojams ekrane peržiūrėti tikrojo dydžio dokumentus.

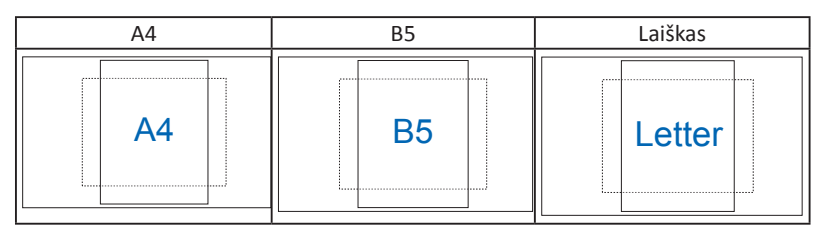

3. Nuotraukos dydis: Leidžia fotografams ir kitiems vartotojams ekrane tiksliai peržiūrėti ir redaguoti tikro dydžio nuotraukas.

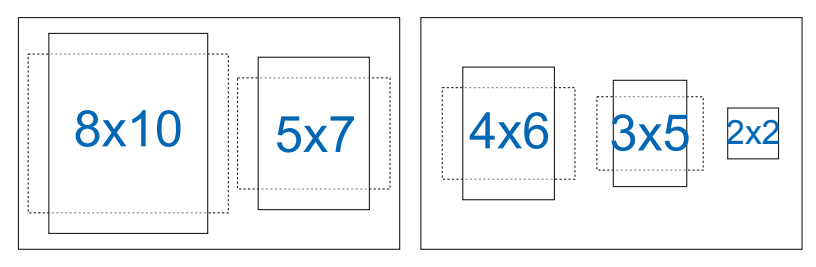

### <span id="page-12-0"></span>**2.1 Svirties / stovo nuėmimas (VESA sieninis montažas)**

Nuimamas monitoriaus stovas yra specialiai pritaikytas VESA sieniniam montažui.

#### **Norėdami nuimti svirtį/stovą**

- 1. Atjunkite maitinimo ir signalinius kabelius. Atsargiai priekine puse žemyn paguldykite monitorių ant švaraus stalo.
- 2. Suktuvu atsukite keturis stovo varžtus (1 pavyzdys) ir nuimkite jį nuo monitoriaus (2 pavyzdys).
	- Rekomenduojame stalą, ant kurio statysite monitorių, apdengti minkšta staltiese tam, kad monitorius nebūtų pažeistas.
	- Išsukdami varžtus, prilaikykite monitoriaus stovą.

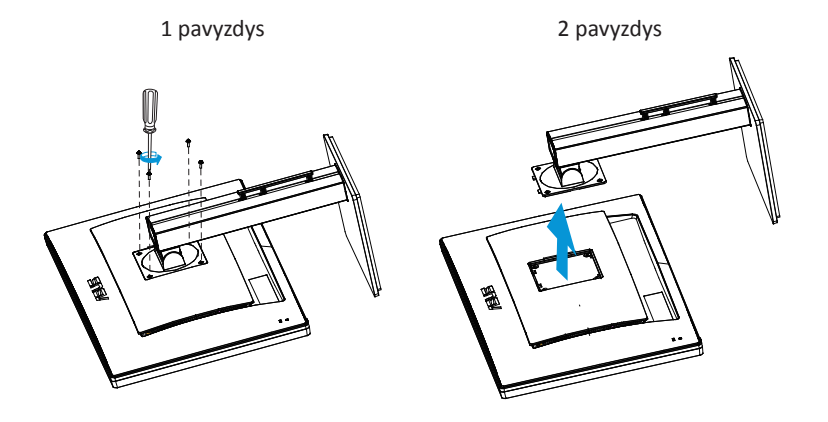

- VESA sieninio montažo rinkinys (100 x 100 mm) perkamas atskirai.
- Naudokite tik į UL saugos sąrašą įtrauktus sieninio montažo laikiklius, išlaikančius minimalų 28,8 kg svorį / apkrovą (varžto dydis: M4 x 10 mm).

## <span id="page-13-0"></span>**2.2 Monitoriaus sureguliavimas**

- Optimaliam žiūrėjimui rekomenduojame žiūrėti į monitorių tiesiai, tada sureguliuoti monitorių tokių kampu, kuris jums patogiausias.
- Keisdami monitoriaus posvyrio kampą, prilaikykite jį už stovo, kad nenuvirstų.
- Monitoriaus posvyrio kampą galite keisti nuo +20˚ iki -5˚, o pasukti jį į dešinę arba kairę iki - 60˚. Taip pat galite keisti monitoriaus aukštį +/- 12cm.

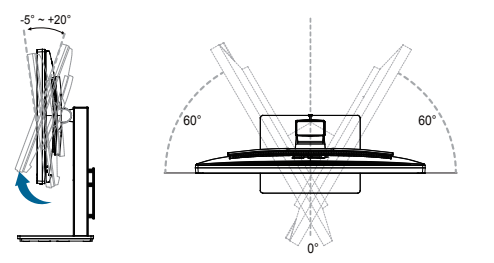

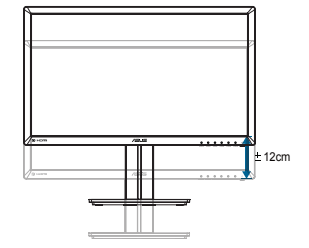

#### **Monitoriaus pasukimas**

- 1. Monitorių pakelkite į didžiausią aukštį.
- 2. Palenkite jį didžiausiu kampu.
- 3. Monitorių pasukite pagal laikrodžio rodyklę norimu kampu.

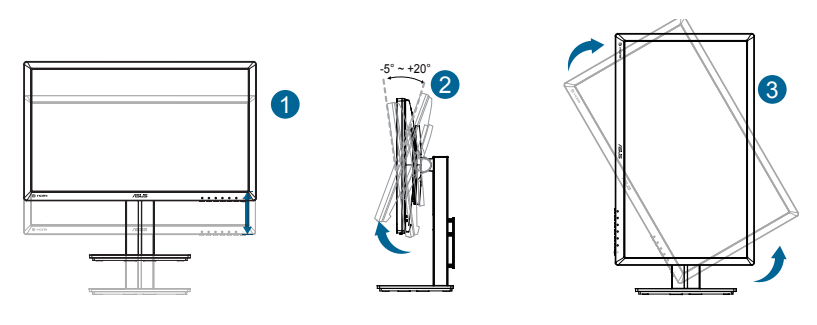

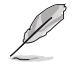

Normalu, jei keičiant žiūros kampą, monitorius šiek tiek juda.

### <span id="page-14-0"></span>**3.1 Virtualiojo ekrano (OSD) meniu**

#### **3.1.1 Kaip konfigūruoti**

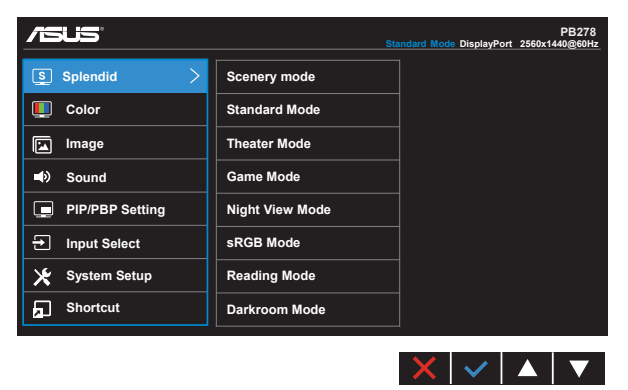

- 1. Spauskite mygtuką MENU (meniu), norėdami suaktyvinti virtualiojo ekrano (OSD) meniu.
- 2. Spauskite  $\blacktriangledown$  ir  $\blacktriangle$  mygtukus, jei norite keisti Menu (Meniu) parinktis. Pereinant nuo vienos piktogramos prie kitos, parinkties pavadinimas paryškinamas.
- 3. Norėdami meniu pasirinkti paryškintą elementą, paspauskite  $\checkmark$  mygtuką.
- 4. Spauskite  $\blacktriangledown$  ir  $\blacktriangle$  mygtukus, kad pasirinktumėte norimą parametrą.
- 5. Spauskite  $\sqrt{ }$  mygtuką, kad jeitumėte į slankiąją juostą, paskui spauskite  $\overline{ }$ arba mygtukus, atsižvelgdami į meniu indikatorius, kad atliktumėte savo pakeitimus.
- 6. Pasirinkite  $\bigcirc$ , jei norite grįžti į ankstesnį meniu, arba  $\checkmark$ , kad patvirtintumėte ir grįžtumėte į ankstesnį meniu.

#### <span id="page-15-0"></span>**3.1.2 Virtualiojo ekrano (OSD) funkcijų pristatymas**

#### **1. Splendid (Vaizdo tobulinimas)**

Ši funkcija turi aštuonias subfunkcijas, kurias galite rinktis savo patogumui. Kiekvienas režimas turi Reset (Perkrauti) pasirinktį, leidžiančią naudoti jūsų nuostatas arba grįžti į iš anksto nustatytą režimą.

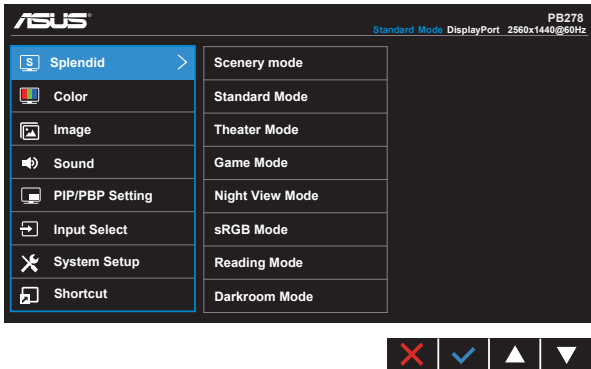

- **• Scenery Mode (Peizažo režimas)**: Tai geriausias pasirinkimas peizažinių nuotraukų peržiūrai naudojant išmaniąją vaizdo gerinimo technologiją "SPLENDID™ Video Intelligence Technology".
- **• Standard Mode (Standartinis režimas)**: Tai geriausias pasirinkimas dokumentų redagavimui naudojant išmaniąją vaizdo gerinimo technologiją "SPLENDID™ Video Intelligence Technology".
- **• Theater Mode (Teatro režimas)**: Tai geriausias pasirinkimas filmų peržiūrai, naudojant išmaniają vaizdo gerinimo technologiją "SPLENDID™ Video Intelligence Technology".
- **• Game Mode (Žaidimų režimas)**: Tai geriausias pasirinkimas žaidimams žaisti, naudojant išmaniąją vaizdo gerinimo technologiją "SPLENDID™ Video Intelligence Technology".
- **• Night View Mode (Nakties vaizdo režimas)**: Tai geriausias pasirinkimas žaisti tamsių scenų žaidimus arba žiūrėti filmą, kuriame yra tamsių scenų, naudojant išmaniąją vaizdo gerinimo technologiją "SPLENDID™ Video Intelligence Technology".
- **• sRGB Mode (sRGB režimas)**: Tai geriausias pasirinkimas nuotraukų ir grafinės medžiagos peržiūrai iš kompiuterio.
- **• Reading Mode (Skaitymo režimas (tik PB278QR modeliui))**: šį geriausia rinktis knygoms skaityti.
- **• Darkroom Mode (Tamsios aplinkos režimas (tik PB278QR modeliui))**: šį geriausia rinktis, kai aplinkoje silpnas apšvietimas.

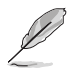

- Veikiant Standard Mode (Standartiniam režimui), funkcijų "Saturation" (spalvų sodrumas), "SkinTone" (odos atspalvis), "Sharpness" (ryškumas) ir ASCR konfigūruoti negalima.
- Veikiant sRGB režimui, funkcijų "Saturation" (spalvų sodrumas), "Color Temp." (spalvų temperatūra), "SkinTone" (odos atspalvis), "Brightness" (šviesumas), "Contrast" (kontrastas), "Sharpness" (ryškumas) ir ASCR konfigūruoti negalima.
- Veikiant "Reading Mode" (Skaitymo režimui), funkcijų "Saturation" (Spalvų sodrumas), "SkinTone" (Odos atspalvis), "Sharpness" (Ryškumas), ASCR, "Contrast" (Kontrastas) ir "Color Temp." (Spalvos temperatūra) konfigūruoti negalima.

#### **2. Color (spalva)**

Ši funkcija leidžia pasirinkti norimą vaizdo spalvą.

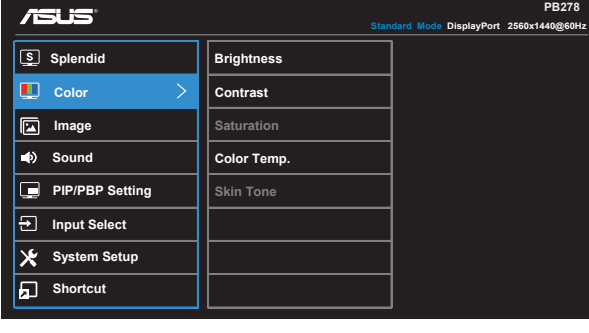

- **• Brightness (Ryškumas)**: Reguliavimo diapazonas yra nuo 0 iki 100.
- **• Contrast (Kontrastas)**: Reguliavimo diapazonas yra nuo 0 iki 100.
- **• Saturation (Spalvų sodrumas)**: Reguliavimo diapazonas yra nuo 0 iki 100.
- **• Color Temp. (Spalvos temp.)**: Turi tris iš anksto nustatytus spalvų režimus (**Cool (Vėsus)**, **Normal (Normalus)**, **Warm (Šiltas)**) bei vieną **User (Vartotojo)** režimą.
- **Skin Tone (Odos atspalvis)**: Turi tris spalvų režimus, įskaitant "Reddish **(rausvos)**", "**Natural (natūralios)**" ir "**Yellowish (gelsvos)**".

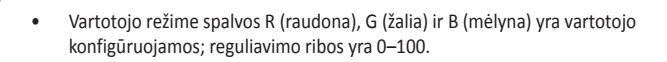

#### **3. Image (Atvaizdas)**

Ši pagrindinė funkcija padės nustatyti šias nuostatas: "Sharpness" (Vaizdo ryškumą), "Trace Free" (Šešėlių šalinimą), "Aspect Control" (Vaizdo formato valdiklį), "VividPixel" (Pikselių ryškumą), ASCR, "Position (Padėtį) (tik VGA), "Focus" (Židini) (tik VGA). ir "Auto Adiust" (Autom. reguliavima) (tik VGA).

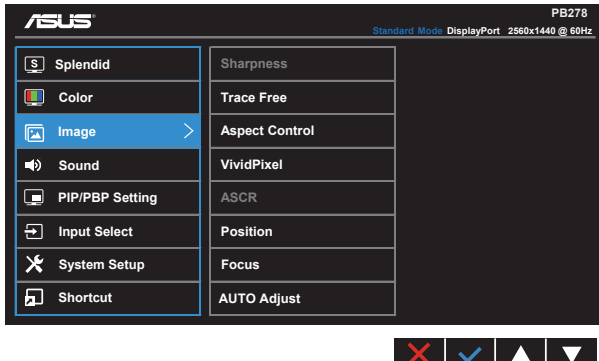

- **• Sharpness (Aštrumas)**: Reguliuojamas vaizdo aštrumas. Reguliavimo diapazonas yra nuo 0 iki 100.
- **•** Trace Free (šešėlių šalinimas): Pagreitina atsako laiką, naudojant "Over Drive" technology. Galimos nustatymų ribos: nuo mažiausio 0 iki didžiausio 100.
- **• Aspect Control (vaizdo formato valdiklis)**: Galima nustatyti šiuos vaizdo formato santykius: "**Full (Visas)**", "**4:3**", "**1:1**" arba "**Over Scan (Išplėtimas už ekrano rodymo ribų)**".
- **• VividPixel (Pikselių ryškumas)**: tai išskirtinė ASUS technologija visi vaizdo elementai įgyja kristalo skaidrumo ir vaizdas tarsi atgyja. Reguliavimo diapazonas yra nuo 0 iki 100.
- **• ASCR**: Spauskite "**ON (įjungti)**" arba "**OFF (išjungti)"**, norėdami suaktyvinti arba atšaukti dinaminio kontrasto santykio funkcijŕ.
- **• Position (padėtis)**: Reguliuojama vaizdo horizontalioji padėtis (**H-Position (H padėtis)**) ir vertikalioji padėtis (**V-Position (V padėtis)**). Sureguliavimo diapazonas yra nuo 0 iki 100 (prieinamas tik VGA įvesčiai).
- **• Focus (židinys)**: Sumažina atvaizdo horizontaliosios ir vertikaliosios linijų triukšmus, reguliuojant (**Phase (fazė)**) ir (**Clock (laikrodis)**) atskirai. Sureguliavimo diapazonas yra nuo 0 iki 100 (prieinamas tik VGA įvesčiai).
- **• AUTO Adjust. (Automatinis sureguliavimas)**: automatiškai reguliuojama optimali vaizdo padėtis, taktų dažnis ir fazė. (Veikia tik su VGA įvestimi.)

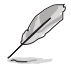

- Phase (fazė) reguliuoja pikselių generatoriaus signalo fazę. Jei fazė sureguliuota blogai, ekrane matomi horizontalūs trikdžiai.
- Clock (generatorius) (pikselių dažnio) valdo pikselių skaičių, nuskaitomą viena horizontalia skleistine. Jei dažnis netinkamas, ekrane matomos vertikalios juostos, o vaizdas yra neproporcingas.

#### **4. Sound (Garsas)**

Sureguliuoja garso nuostatas jūsų patogumui.

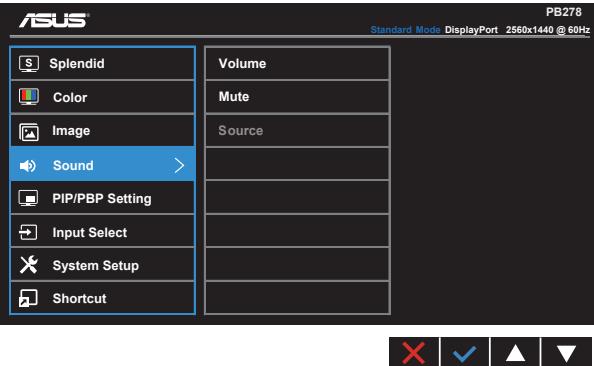

- **• Volume (Garsumas)**: Sureguliuoja išvesties garsumo lygmenį.
- **• Mute (Pritildymas)**: Pritildo išvesties garsumą.
- **•** Source (Šaltinis): pasirenkamas garso šaltinis "Line In" arba HDMI / MHL (yra tik HDMI / MHL įvesčiai, ir MHL tik PB278QR modeliui); pasirenkamas garso šaltinis "Line In" arba "DisplayPort" (yra tik "DisplayPort" įvesčiai).

#### **5. PIP/PBP Setting (PIP/PBP nuostata (tik PB278QR modeliui))**

PIP/PBP Setting (PIP/PBP) nuostata leidžia šalia pagrindinio originalaus vaizdo šaltinio pagrindinio lango atidaryti kitą polangį iš kito vaizdo šaltinio.

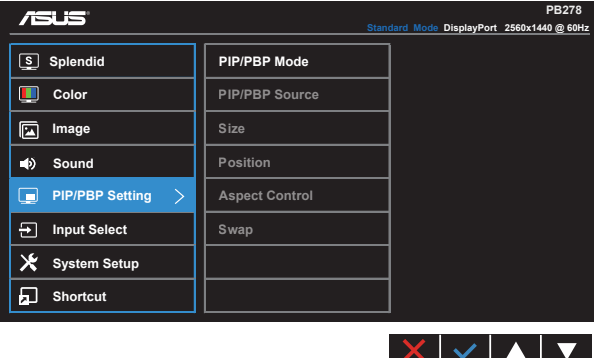

Suaktyvinus šią funkciją, monitoriuje matomi du vaizdai iš dviejų skirtingų vaizdo šaltinių.

- **• PIP/PBP Mode** (PIP/PBP režimas): pasirenkama PIP arba PBP funkcija, arba ji išjungiama.
- **• PIP/PBP Source** (PIP/PBP šaltinis): pasirenkamas įvesties šaltinis iš šių galimų variantų: VGA, DVI, HDMI / MHL, arba "DisplayPort".
- Size (Dydis): reguliuojamas PIP dydis "Small" (mažas), "Middle" (vidutinis) arba "Large" (didelis).
- **• Position (padėtis)**: reguliuojama PIP polangio padėtis "Right-Top" (dešinėje viršuje), "Left-Top" (kairėje viršuje), "Right-Bottom" (dešinėje apačioje) arba "Left-Bottom" (kairėje apačioje).
- **• Aspect Control (vaizdo formato valdiklis)**: reguliuojama PIP vaizdo formato santykis ir automatiškai reguliuojamas PIP lango dydis.

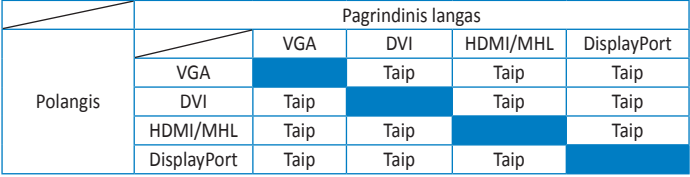

**• Swap (Mainai)**: sukeičiami pagrindinio lango ir polangio šaltiniai.

#### **6. Input Select (įvesties pasirinktis)**

Įvesties šaltinį pasirinkite iš **VGA, DVI, HDMI / MHL (tik PB278QR modeliui)**  arba "DisplayPort" įvesties signalo.

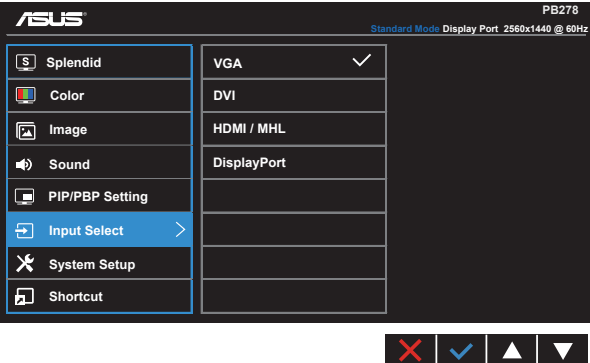

#### **7. System Setup (Sistemos sąranka)**

Sureguliuoja sistemos konfigūraciją.

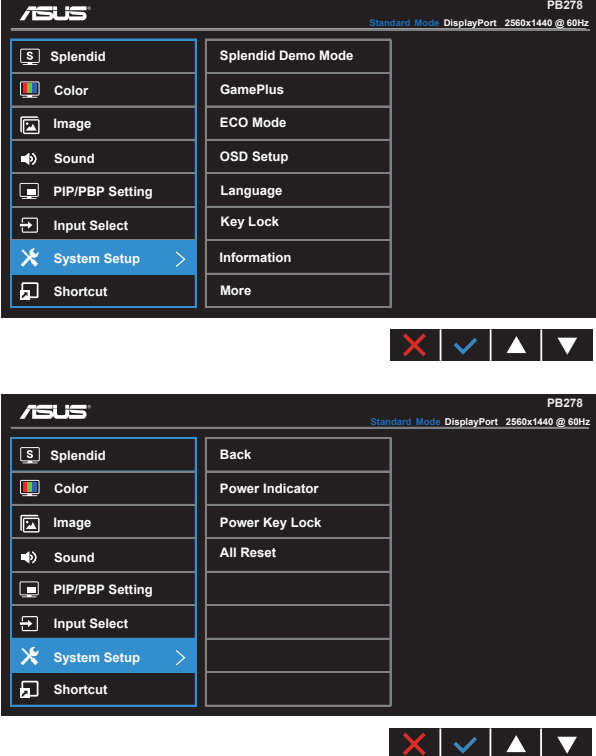

- **• Splendid Demo Mode (Splendid funkcijos demonstracinis režimas)**: Suaktyvina "Splendid" funkcijos demonstracinį režimą.
- **• GamePlus (Žaidimas plius)**: "GamePlus" funkcija suteikia įrankių komplektą ir sukuria geresnę aplinką vartotojams, žaidžiantiems įvairių tipų žaidimus. Pavyzdžiui, "Airport" (Oro uosto) funkcija specialiai sukurta naujiems arba pradedantiesiems žaidėjams, besidomintiems vieno asmens šaudymo (FPS) žaidimais.

"GamePlus" aktyvinimas:

- Pasirinkite **ON** (Jiungti), kad patektumėte į pagrindinį "GamePlus" meniu.
- Paspauskite  $\blacktriangleleft$  ir  $\blacktriangleright$ , kad pasirinktumėte "Aimpoint" (Oro uostas) arba "Timer" (Laikmatis) funkciją.

• Paspauskite  $\checkmark$ , kad patvirtintumėte pasirinkta funkcija. Paspauskite  $\checkmark$ , kad grįžtumėte. Paspauskite X, kad išjungtumėte ir išeitumėte.

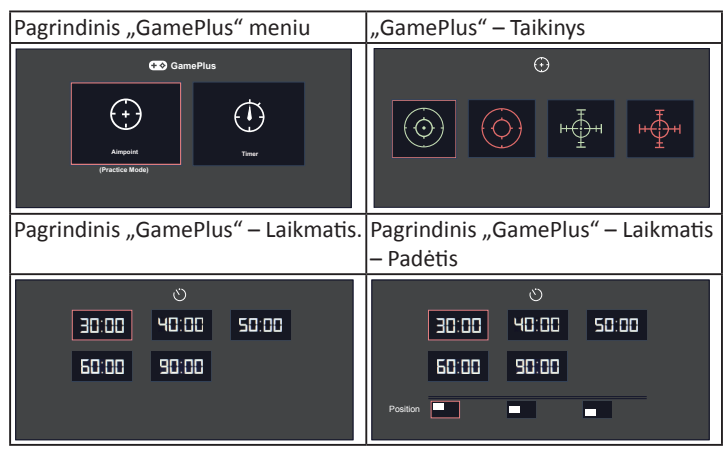

- **• ECO Mode (ECO režimas)**: Suaktyvina ekologijos režimą energijos taupymui.
- **• OSD Setup (OSD sąranka)**: Reguliuojamas OSD ekrano **OSD Timeout** (OSD skirtasis laikas), **DDC/CI** ir **Transparency** (Skaidrumas).
- **• Language (Kalba)**: Parenka OSD kalbą. Galima pasirinkti: **anglų**, **prancūzų**, **vokiečių**, **ispanų**, **italų**, **olandų**, **rusų**, **tradicinė kinų**, **supaprastinta kinų**, **japonų**, **persų**, **tajų**, **indoneziečių**, **lenkų**, **turkų**, **portugalų**, **čekų**, **kroatų**, **vengrų**, **rumunų** ir **lorėjiečių**.
- **• Key Lock (klavišų užraktas)**: pasyvinamos visos klavišų funkcijos. Antrą mygtuką dešinėje spaudžiant ilgiau kaip penkias sekundes, pasyvinama klavišų užrakinimo funkcija.
- **• Information (Informacija)**: Rodoma monitoriaus informaciją.
- More (Daugiau): grąžinamas kitas "System Setting" puslapis.
- **•** Back (Grižti): grąžinamas ankstesnis "System Setting" puslapis.
- **• Power Indicator (Maitinimo indikatorius)**: įjungiamas arba išjungiamas maitinimo LED indikatorius.
- **• Power Key Lock (Maitinimo klavišo užraktas)**: pasyvinamas / aktyvinamas maitinimo klavišas.
- **• All Reset (Perkrauti visus)**: Paspauskite "**Yes (taip)**", norėdami visas naujas nuostatas sugrąžinti į numatytąsias.

#### **8. Shortcut (Spartusis klavišas)**

Pasirinkus šią parinktį, galima nustatyti du sparčiuosius klavišus.

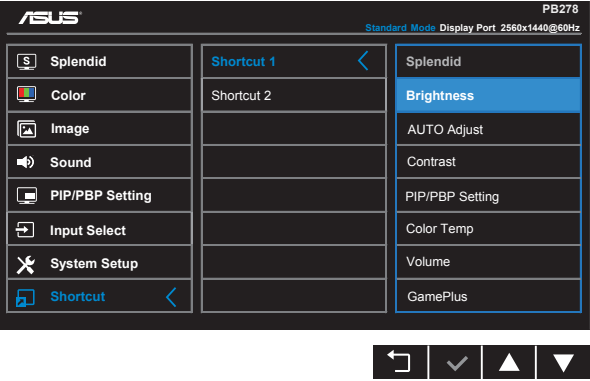

- **•** Shortcut 1 (1 spartusis klavišas): Vartotojas gali pasirinkti "Splendid" (vaizdo gerinimą), "Brightness" (Ryškumą), "AUTO Adjust." (Autom. reguliavimą), "Contrast" (Kontrastą), "PIP/PBP Setting" (PIP / PBP nustatymą), "Color Temp." (Spalvos temperatūrą), "Volume" (Garsumą), "GamePlus" (Žaidimą plius) ir nustatyti juos sparčiuoju klavišu. Numatytoji nuostata yra "Brightness" (Ryškumas).
- Shortcut 2 (1 spartusis klavišas): Vartotojas gali pasirinkti "Splendid" (vaizdo gerinimą), "Brightness" (Ryškumą), "AUTO Adjust." (Autom. reguliavimą), "Contrast" (Kontrastą), "PIP/PBP Setting" (PIP / PBP nustatymą), "Color Temp." (Spalvos temperatūrą), "Volume" (Garsumą), "GamePlus" (Žaidimą plius) ir nustatyti juos sparčiuoju klavišu. Numatytoji nuostata yra "Splendid" (Vaizdo gerinimas).

# <span id="page-23-0"></span>**3.2 Techniniai duomenys**

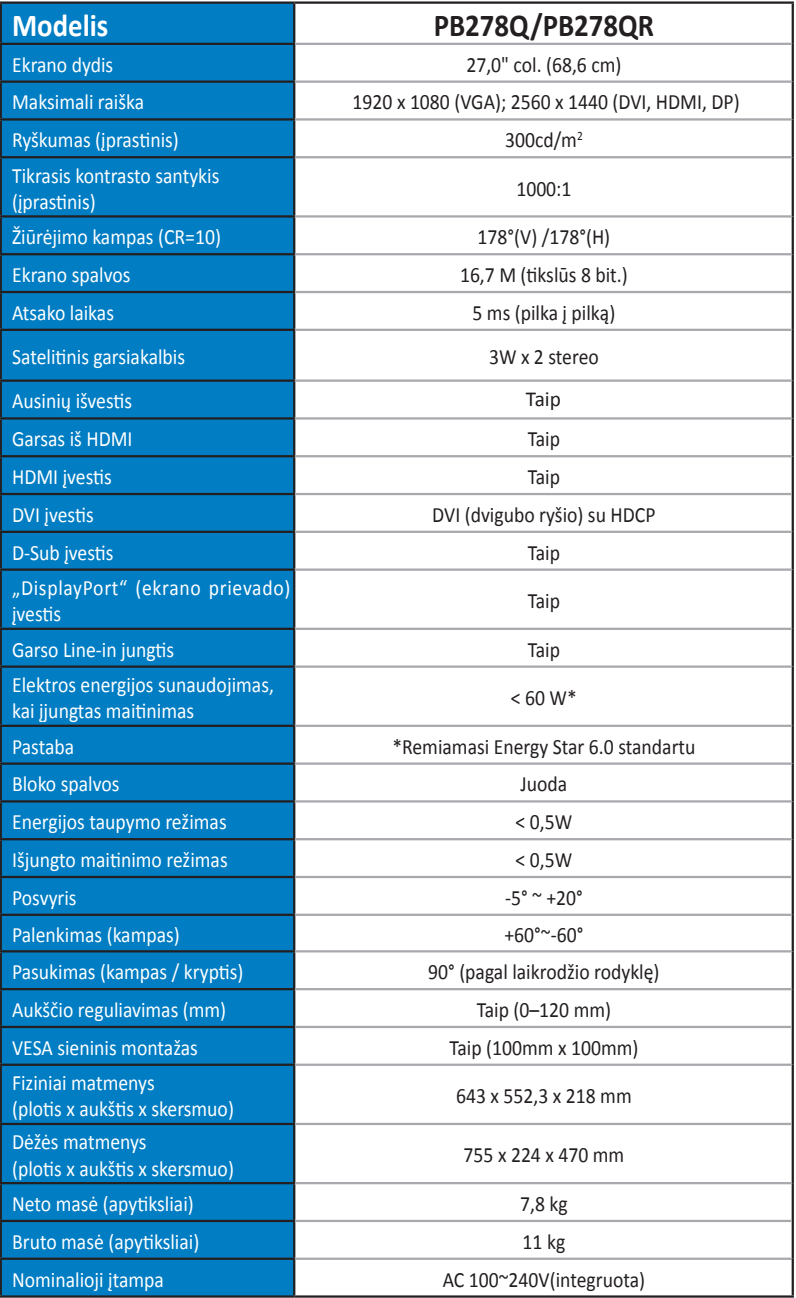

# <span id="page-24-0"></span>**3.3 Gedimų šalinimas (DUK)**

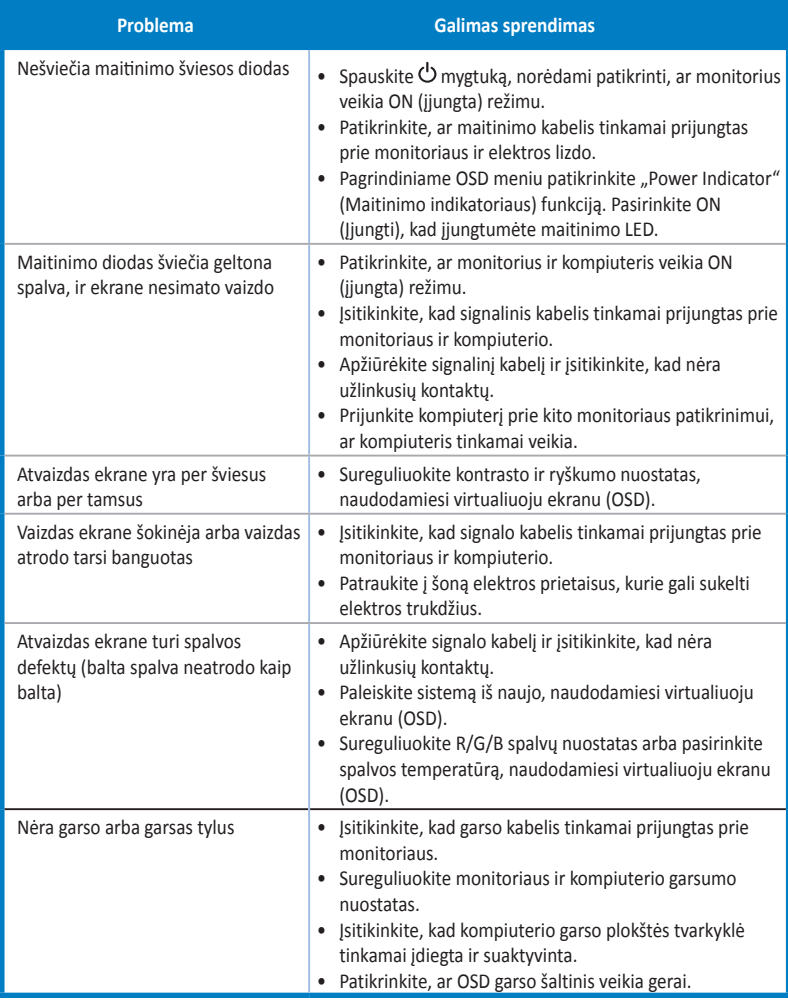

### <span id="page-25-0"></span>**3.4 Palaikomas chronometražo sąrašas**

#### **Kompiuterio palaikomas pirminis chronometražas**

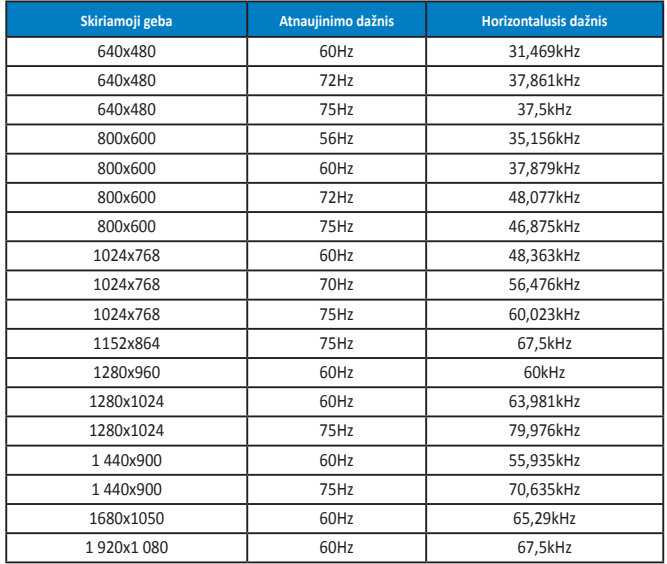

**IBM režimai, gamyklinis iš anksto nustatytas chronometražas (D-SUB, DVI-D, HDMI įvestys)**

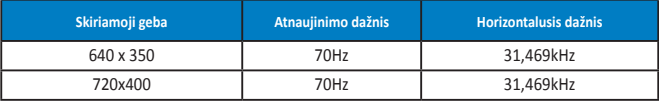

**MAC režimai, gamyklinis iš anksto nustatytas chronometražas (D-SUB, DVI-D, HDMI įvestys)**

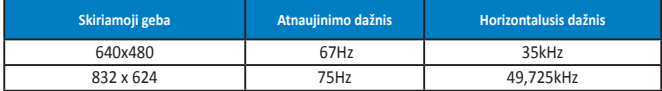

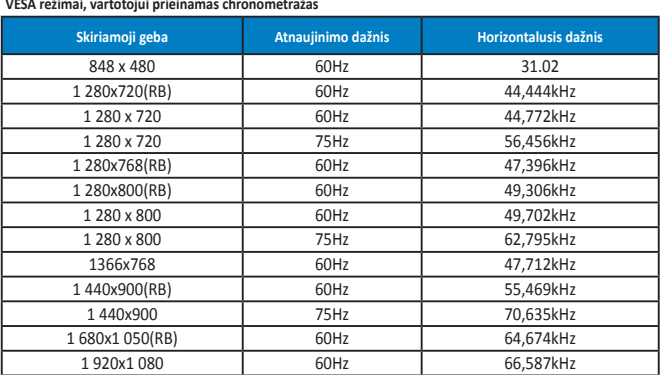

**WQHD režimas (tik DVI (dvigubo ryšio), HDMI ir DP)**

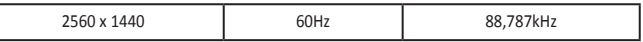

\* Nors PB278Q palaiko iki 2560 x 1440 WQHD skiriamąją gebą, įskaitant DVI dvigubo ryšio, HDMI ir "DisplayPort", **kai kurios grafikos plokštės palaiko tik iki 1920 x 1200 skiriamosios gebos turinio perdavimą per HDMI. Paklauskite vietos platintojo arba pardavėjo apie jūsų nešiojamojo arba stalinio kompiuterio aparatinės įrangos ribotumus.**

#### **SD / HD sinchronizavimas (tik HDMI įvestis)**

**HDMI 1,3, CEA-861B formatai, SD / HD palaikomas pagrindinis sinchronizavimas (tik HDMI įvestis)**

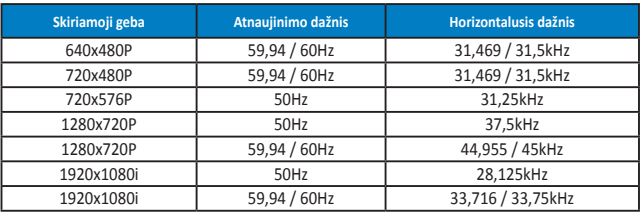

**HDMI 1,3, CEA-861B formatai, SD / HD palaikomas pasirenkamasis sinchronizavimas (tik HDMI įvestis)**

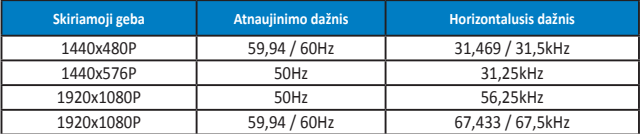

**\* Režimai, nerodyti šiose lentelėse nepalaikomi. Optimaliai skiriamajai gebai rekomenduojame rinktis režimą iš prieš tai nurodytų lentelių.**